# **System Requirements**

Search this wiki

24/02/10 11:34:01

Subscribe to receive email when this article changes.

RSS

## **Table of Contents**

- 1. Architecture Overview
- 2. System requirements
- 3. Service Pack Level
- 4. Online Forms (Web)
- 5. Offline Forms (Email)
- 6. Adobe Credential
- 7. Other systems' plugin for Correspondence Generation
- 8. End User and Developer Desktops
- 9. Pre-Installation Questionnaire

1 Architecture Overview

# FLM Technical Architecture and Installation Mechanisms

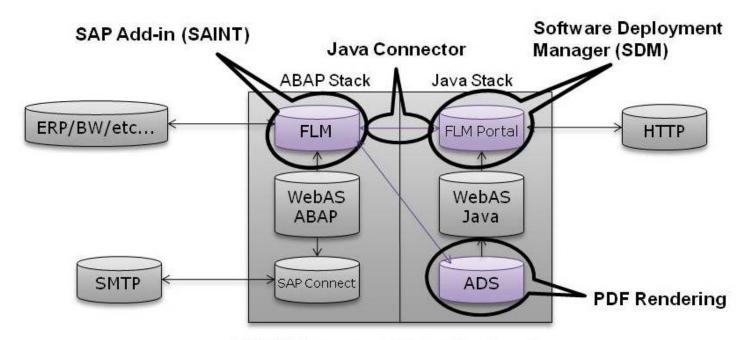

SAP Netweaver 7.0 Application Server

### 2 System requirements

FLM is installed onto both the WebAS ABAP and WebAS Java stacks. The WebAS must be NW7.0 [NW2004s].

The target system should be a Unicode system.

FLM software is supplied in two types of component:

| ABAP Stack | Standard SAP Archive, imported via transaction SAINT |
|------------|------------------------------------------------------|
| Java Stack | Standard Enterprise Archive, deployed via SDM        |

The ABAP objects are of type 'workbench', no customizing transports are required. The java archive is a 'development component' and hence can be deployed as a standalone archive or via the JDI.

The ABAP corrections and Java archives should be applied in the first place to the development instance of SAP, and after installation checking and where available, subsequently to the QA instance.

Production installation should occur after the FLM system setup is completed and Form functionality has been validated successfully.

The entire catalogue of non-original ABAP components is delivered into the namespace /FLM/ and is therefore guaranteed by SAP to create no collisions in the customer's own SAP system. The /FLM/ namespace is supplied with a 'repair key' and the customer's system set to be a 'recipient' system

during the installation.

The package /FLM/CUST is supplied to the customer's system during the installation process, and this should be repaired immediately to attach to the customer's own transport layer to facilitate the transportation of FLM generated DDIC components through the customer's SAP landscape [see post install guide for details].

#### 3 Service Pack Level

It is recommended that both ABAP and Java stacks be at the same Support Pack and are patched to the latest available before the installation process is started. The ABAP components utilized by the FLM core routines are limited to SAP\_ABA [SAPKA700\*] and SAP\_BASIS [SAPKB700\*]. The Java components utilized by the FLM software are limited to the J2EE Core and Adobe Document Services [ADS] components.

The minimum NW 700 Support Pack is SP14 and the software is built at Service Pack 20 (NW2004s). The minimum of SP14 or higher is required as new features were introduced to ADS at that release which FLM takes advantage of. Certain SAP Notes may be required to be applied either before or after the installation which is covered in the Installation Guide.

## 4 Online Forms (Web)

The on-line form scenario uses a Java Web Dynpro web portal, either stand alone or integrated into SAP Enterprise Portal, to display Adobe Interactive Forms.

This requires the use of a Java Connector configued on the Java Stack. Please be usr that both the ABAP and Java stacks are registered with an SLD and that there is a valid entry (often PUBLIC) in transaction SMLG.

#### **5** Offline Forms (Email)

The off-line form scenario transports Adobe Interactive Forms as attachments on e-mails. Hence it is required to link the SAP server to a suitable SMTP server which acts as a relay for these e-mails. In the on-line scenario, reminders are sent via e-mail and therefore the SMTP server may also be required if this functionality is required.

At any Netweaver release of SAP, SMTP connectivity is standard functionality and is configured via transaction SCOT. Certain system parameters may also be required to be maintained through transaction RZ10 - it is recommended to consult SAP documentation for this exercise, although configuration can be done by the Arch engineer during the FLM setup process if required.

The configuration process is described in SAP Note 455140.

There is an FLM Functions in Detail Guide available to guide the setup of the SMTP link if required.

#### 6 Adobe Credential

In order for ADS to be able to render pdf forms which are interactive, it is required to install into each Java stack an 'Adobe Credential for ReaderRights'. This is a piece of Adobe intellectual property delivered via the SAP OSS system in the form a small file. It is installed into the WebAS java stack and then configured using the 'Visual Administrator'. Only one Credential is required per customer.

The process is described in SAP Note 736902.

It is recommended that this Credential is installed prior to the FLM installation, although this can be done by the Arch engineer during the FLM setup process if required.

#### 7 Other systems' plugin for Correspondence Generation

Any non-FLM system required to participate in Correspondence Generation requires the FLM plugin. Currently this is only released for NW 700 series based machines. This includes ECC6.0, CRM5, etc.

### 8 End User and Developer Desktop Environments

End user desktop environments must have Adobe Reader for the Offline scenario and Internet Explorer 6.0+ as well as Reader for the Online scenario.

The lowest version of Adobe Reader supported by FLM is currently 8.1.1. If the customer organisation has an older version of Reader deployed, it is strongly recommended to upgrade to this version of Reader before the FLM installation occurs.

If it is not possible to use the currently supported version of Adobe Reader, the correct functioning of the software cannot be guaranteed by Arch.

SAP Note 834573 - SAP Interactive Forms by Adobe: Acrobat/Reader version

SAP Note 1177152 - SSL with Web Dynpro ZCI Application (Reader versions required for SSL)

Please see the latest **SAP Product Availability Matrix** for further details.

**Developer Environments** must include the above as well as a recent version of Adobe Designer.

SAP Note 1121176 - Adobe LiveCycle Designer 8.0 - Installation

SAP Note 1176858 - Adobe LiveCycle Designer 8.1 - Installation

#### 9 PreInstallation Questionaire

| Please fill out and submit the | PreInstallation C | <u>)uestionaire</u> |
|--------------------------------|-------------------|---------------------|
|--------------------------------|-------------------|---------------------|

Home: FLM Documentation

What's new: Recently changed articles

# **ADS Configuration Tips**

16/02/10 14:55:19

Subscribe to receive email when this article changes.

Please use the <u>ADS Configuration Guides</u> to configure your system the Tips below are intended as a rough guide to the process only.

Also the <u>Adobe Document Services Configuration Guide</u> in the help section .

Check SAP Note 925741 - Adobe document services (ADS) with non-supported platforms.

ADS Trouble shooting tips from Hints and Tips section: <u>ADS Problem Analysis</u>

# **Add Adobe Rights Credentials.**

Get your Credential by following SAP Note 736902 - Adobe Credentials.

Once recieved copy the Credential to:

c:\usr\sap\SYS\global\AdobeDocumentServices\TurstManagagementService\trust\credentials

Make sure it has sufficent permissions.

Open Visual Admin -> Server -> Services -> Document Services Configuration

Alias: ReaderRights

Enter passwd

Browse for Credential file.

Add - Date should be 2023.

Restart Java Stack.

## **Configure ADS**

ADS must be on at least NW700 SP 11 Patch 1 for Windows 64-bit see SAP Notes: 886572 and 848539

The Java and ABAP stacks should be at the same Support Package level!

#### **General Configuation:**

Make sure Java Stack points at correct ABAP Client.

• open ConfigTool

instance -> server -> services -> com.sap.security.core.ume.service

- set ume.r3.connection.master.client to your Master client
- restart the Java Stack

ADSUSER and ADS\_AGENT must be in Master client. When setting up the Master Client use Client Copy USERS from Client 001 (deault Java Client) to the Master Client to transfer the neccessary users and authorizations. - This will overwrite the currently configured users!

Ensure user ADS\_AGENT has role: SAP\_BC\_FP\_ICF

In SICF make sure sap -> bc -> fp is Activated.

#### **Connection to ADS:**

In SM59 make sure the ADS rfc is working properly and the ADSUSER passwd is correct. Test.

#### **Connection from ADS to ABAP:**

In VA create FP\_ICF\_DATA\_<SID> destination - remember Java is case sensitive.

server -> services -> destinations -> Runtime Tab -> Select HTTP and "NEW"

http://<server>:<abap port> example abap port: 8000

Basic Auth / ADS\_AGENT and password

Save and Test: Success with responce code 200.

Errors with the test about missing web services could mean your Java Stack isn't registered with or in the same SLD.

The Java Destination may also need to be created under WebServices.

same as above except the port will be the Java port example: 50000

#### **Test configuration:**

In SE38 check the following ADS test programs.

FP PDF TEST 00

This will return the ADS Version if configured properly.

If it fails check your ADS rfc and ADSUSER password.

FP CHECK DESTINATION SERVICE

Run twice with and without "With Destination Service" checked.

This will return a file size if configured properly.

If it fails:

Make sure ADS\_AGENT passwords are correct on ABAP/JAVA.

Test the Destinations are correct and the SLD is configured on your ABAP stack.

ADSUSER should also be set as a technical user.

If ADS isn't working consult the Adobe Document Services Configuration guide.

Home: <u>FLM Documentation</u> What's new: <u>Recently changed articles</u>